# **BAB 3.**

## **METODOLOGI PENELITIAN**

### **3.1 Tahapan Penelitian**

Tahapan penelitian yang menjadi panduan bagi peneliti untuk menyelesaikan masalah ditunjukkan pada [Gambar 3.1.](#page-0-0)

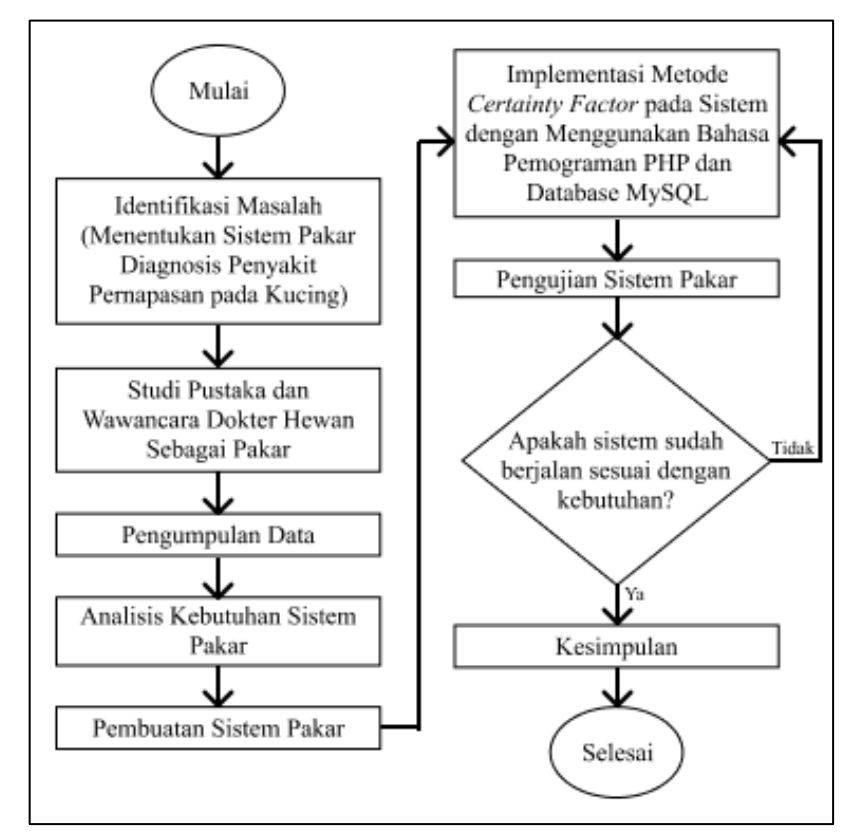

Gambar 3.1. Tahapan Penelitian

<span id="page-0-0"></span>Penjelasan dari [Gambar 3.1](#page-0-0) adalah sebagai berikut:

1. Identifikasi Masalah

Tahapan ini menjelaskan masalah yang akan diteliti oleh peneliti yaitu membuat Sistem Pakar Diagnosis Penyakit Pernapasan pada Kucing.

2. Studi Pustaka dan Wawancara Dokter Hewan Sebagai Pakar

Tahapan ini merupakan proses mengolah bahan penelitian. Mencari tahu tentang teori – teori yang terkait dengan penelitian.

### 3. Pengumpulan Data

Tahapan ini merupakan pengumpulan data – data yang dibutuhkan untuk penelitian ini. Pada tahap ini, peneliti melakukan wawancara kepada pakar yaitu Dokter Hewan mengenai segala kebutuhan data yang diperlukan.

4. Analisis Kebutuhan Sistem Pakar

Tahapan ini berisi analisis kebutuhan sistem seperti *hardware, software* dan arsitektur sistem oleh peneliti yang diperlukan di dalam penelitian ini. Pada tahap ini juga dilakukan wawancara kepada Dokter Hewan mengenai apa saja yang dibutuhkan untuk melakukan diagnosa agar dapat diimplementasikan ke dalam sistem.

5. Pembuatan Sistem Pakar

Membuat sistem pakar dengan metode *certainty factor* sesuai dengan arsitektur sistem pakar.

6. Implementasi Metode *Certainty Factor*

Tahapan ini mengimplementasikan sistem pakar dengan bahasa pemograman PHP dan *database* MySQL.

7. Pengujian Sistem Pakar

Tahapan ini dilakukan pengujian terhadap sistem pakar yang sudah dibuat untuk mencari tahu apakah sistem tersebut sudah sesuai dengan berjalan dan berfungsi dengan baik juga efisien. Dalam pengujiannya peneliti menggunakan data kasus penyakit pernapasan dari pakar. Kemudian, dilakukan pengujian antara data *real* dengan sistem, selanjutnya dihitung tingkat akurasi menggunakan persamaan [\(3.1.1\)](#page-1-0) (Mulyani, Sulindawati, & Wahyuni, 2018).

<span id="page-1-0"></span>
$$
Tingkat Akurasi = \frac{Jumlah Prediksi Benar}{Jumlah Sample} x100\%
$$
\n(3.1.1)

8. Kesimpulan

Tahapan ini peneliti akan mengambil kesimpulan atau garis besar dari apa yang sudah dilakukan dari awal sampai akhir pada penelitian ini.

#### **3.2 Metode** *Certainty Factor*

*Certainty factor* adalah metode yang digunakan untuk menghitung angka kepastian dari sebuah fakta. Metode ini juga dapat mengetahui penyakit berdasarkan tanda dan gejala yang muncul dan angka kepastian yang diinput nantinya oleh *user*. [Gambar 3.2](#page-2-0) menunjukkan diagram alir metode *certainty factor*.

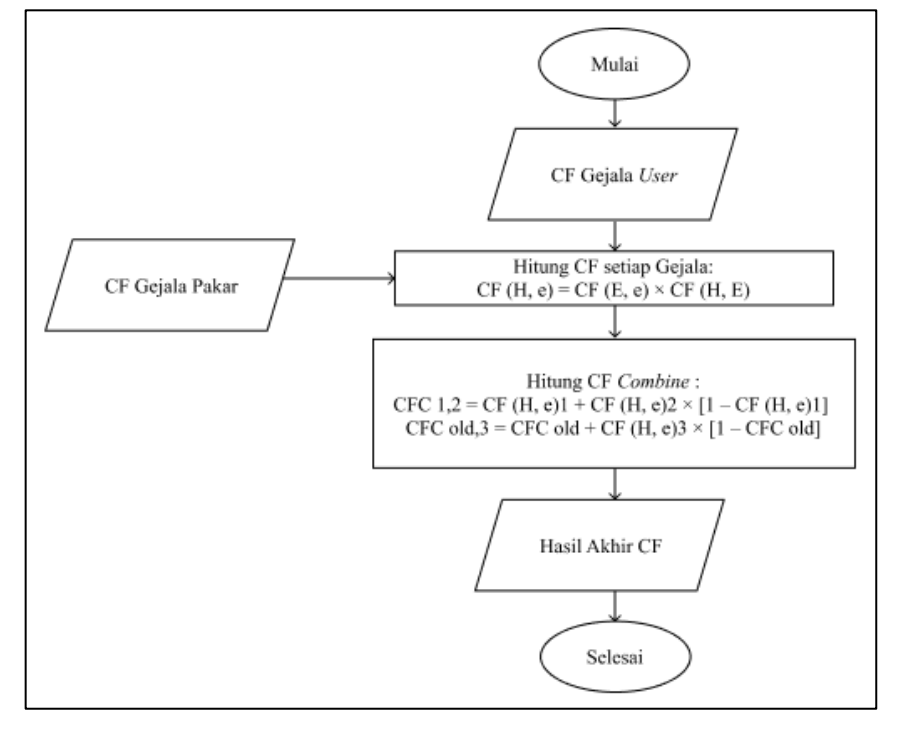

<span id="page-2-0"></span>Gambar 3.2. Diagram Alir Metode *Certainty Factor* Penjelasan dari [Gambar 3.2](#page-2-0) adalah sebagai berikut:

1. CF Gejala *User*

CF gejala *user* adalah nilai *certainty factor* untuk *user* yang sudah ditentukan oleh pakar. *User* memilih nilai CF sesuai dengan gejala yang dialami oleh kucing yang dimiliki *user*. Pada penelitian ini, nilai CF untuk *user* menurut pakar selanjutnya disebut dengan nilai CF *user*.

2. CF Gejala Pakar

CF gejala oleh pakar adalah nilai kepastian atau nilai *certainty factor* setiap gejala yang diberikan oleh pakar.

3. Hitung CF setiap Gejala

Hitung CF setiap gejala adalah proses perhitungan nilai CF *user* dikalikan oleh nilai CF pakar. Persamaan yang digunakan untuk menghitung CF setiap gejala yaitu persamaan (2.1.1.).

4. Hitung CF *Combine*

Hitung CF *Combine* adalah proses menggabungkan nilai *certainty factor* dari setiap gejala untuk mengetahui penyakitnya. Persamaan yang digunakan untuk menghitung CF setiap gejala yaitu persamaan (2.1.3.) dan (2.1.4.).

### 5. Hasil Akhir CF

Hasil akhir *certainty factor* adalah nilai kepastian dari penyakit hasil diagnosisnya.

Contoh kasus:

Rani memiliki kucing Bernama Belang. Belang mengalami gejala anoreksia, bersin, kesulitan bernapas, pendarahan di saluran pencernaan, dan pilek. Rani menggunakan sistem pakar untuk mendiagnosis penyakit pernapasan yang dialami Belang. Sistem tersebut berfokus pada empat penyakit yaitu *Feline Herpes Virus, Feline Calici Virus, Feline Rhinotracheitis,* dan *Feline Panleukopenia Virus.* Rani mengisi nilai kepastian setiap gejala yang dialami Belang yang ditunjukkan oleh [Tabel 3.1.](#page-3-0)

| No. | Gejala                           | <b>CF</b> |
|-----|----------------------------------|-----------|
|     | Anoreksia                        | 0,6       |
| 2.  | Bersin                           | 0,5       |
| 3.  | <b>Hidung Tersumbat</b>          | 0,6       |
|     | Muntah                           | 0,4       |
| 5.  | Pendarahan di Saluran Pencernaan | 0,6       |

<span id="page-3-0"></span>Tabel 3.1. Contoh Gejala yang Dialami dan Nilai CF untuk *user* menurut pakar

Proses perhitungan metode CF untuk diagnosis penyakit pernapasan pada si Belang ialah sebagai berikut:

<span id="page-3-1"></span>a. Memetakan gejala yang dialami Belang berdasarkan gejala pada Tabel 2.2 (Cornell Feline Health Center, 2018). Hasilnya ditunjukkan pada [Tabel 3.2.](#page-3-1)

| No.              | Gejala                  | Kode            |
|------------------|-------------------------|-----------------|
| 1.               | Anoreksia               | G <sub>01</sub> |
| 2.               | Bersin                  | G <sub>02</sub> |
| 3.               | <b>Hidung Tersumbat</b> | G06             |
| $\overline{4}$ . | Muntah                  | G12             |

Tabel 3.2. Daftar Gejala dan Kode Gejala

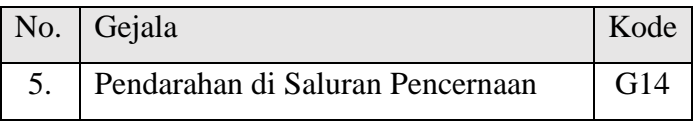

<span id="page-4-0"></span>b. Contoh nilai CF yang diberikan oleh pakar untuk setiap gejala yang dialami Belang berdasarkan pakar ditunjukkan pada [Tabel 3.3.](#page-4-0)

| Tabel 9.9. Comon Friiai CT-1 anal |                                  |           |  |
|-----------------------------------|----------------------------------|-----------|--|
| No.                               | Penyakit                         | <b>CF</b> |  |
| $\overline{1}$ .                  | Anoreksia                        | 0,8       |  |
| 2.                                | Bersin                           | 0,6       |  |
| 3.                                | <b>Hidung Tersumbat</b>          | 0,6       |  |
| 4.                                | Muntah                           | 0,4       |  |
| 5.                                | Pendarahan di Saluran Pencernaan | 0,6       |  |

Tabel 3.3. Contoh Nilai CF Pakar

c. Menghitung nilai CF untuk setiap Gejala dengan menggunakan persamaan (2.1.1.). Nilai CF *user* pada contoh berikut didapatkan dari [Tabel 3.1](#page-3-0) dan nilai CF pakar didapatkan dari [Tabel 3.3.](#page-4-0) Hasil nilai CF untuk setiap gejala ditunjukkan pada [Tabel 3.4.](#page-4-1)

Tabel 3.4. Nilai CF Setiap Gejala

<span id="page-4-1"></span>

| No. | Kode            |                                        | $CF(H, e) = CF(E, e) \times CF(H, E)$ |
|-----|-----------------|----------------------------------------|---------------------------------------|
|     | Gejala          | Gejala                                 | $CF(H, e) = CF User \times CF$ pakar  |
| 1.  | G <sub>01</sub> | Anoreksia                              | $CF(H,e) = 0.6 \times 0.8 = 0.48$     |
| 2.  | G <sub>02</sub> | <b>Bersin</b>                          | $CF(H,e) = 0.5 \times 0.6 = 0.3$      |
| 3.  | G06             | <b>Hidung Tersumbat</b>                | $CF(H,e) = 0.6 \times 0.6 = 0.36$     |
| 4.  | G12             | Muntah                                 | $CF(H,e) = 0.4 \times 0.4 = 0.16$     |
| 5.  | G14             | di<br>Pendarahan<br>Saluran Pencernaan | $CF(H,e) = 0.6 \times 0.6 = 0.36$     |

- d. Menghitung CF *Combine* untuk kode penyakit F1 (merujuk pada Tabel 2.1) menggunakan persamaan (2.1.3.) dan (2.1.4.).
	- (1) Menggunakan persamaan (2.1.3.) untuk menghitung CF *Combine* dari nilai CF gejala nomor 1 dan gejala nomor 2 yang didapat pada [Tabel 3.4.](#page-4-1)  $CFC1,2 = CF(H, e)1 + CF(H, e)2 \times [1 - CF(H, e)1]$

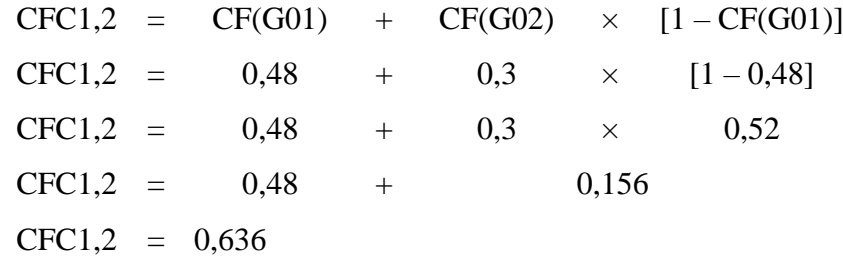

(2) Nilai CFC1,2 yang sudah didapatkan, disimpan menjadi nilai CFC *old*. Kemudian hitung nilai CF *Combine* dari nilai CF *old* dengan nilai CF gejala nomor 3 yang berada pada [Tabel 3.4](#page-4-1) menggunakan persamaan  $(2.1.4).$ 

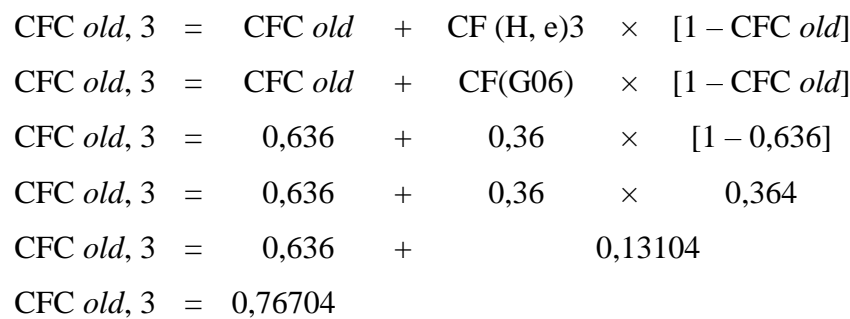

- (3) Lakukan langkah yang sama pada gejala selanjutnya untuk mendapatkan nilai CF combine akhir.
- (4) Pada contoh untuk kode penyakit F1, setelah mendapatkan nilai CF *combine* akhir kemudian dikonversi ke dalam bentuk persen yaitu menggunakan persamaan (2.1.5.).

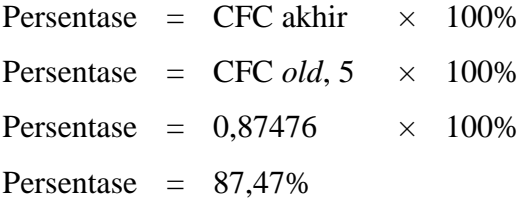

e. Lakukan proses perhitungan yang sama seperti langkah huruf d untuk mendapatkan persentase nilai CF *combine* kode penyakit lainnya. Pada contoh berikut didapatkan hasil akhir nilai CF *combine* beserta persentase untuk setiap kode penyakitnya yang ditunjukkan pada [Tabel 3.5.](#page-5-0)

<span id="page-5-0"></span>

| No. | Kode Penyakit | Nilai CF Combine | Persentase |  |  |  |
|-----|---------------|------------------|------------|--|--|--|
|     | F1            | 0,87476          | 87,47%     |  |  |  |
|     | F2            | 0,6672           | 66,72%     |  |  |  |
| 3.  | F3            | 0,76704          | 76,70%     |  |  |  |

Tabel 3.5. CF *Combine* F2

**Fitria Adyati Mardha, 2023**

*SISTEM PAKAR UNTUK DIAGNOSIS PENYAKIT PERNAPASAN PADA KUCING* UPN "Veteran" Jakarta, Fakultas Ilmu Komputer, S1 Informatika [\[www.upnvj.ac.id](https://www.upnvj.ac.id/) – [www.library.upnvj.ac.id](http://library.upnvj.ac.id/) – [www.repository.upnvj.ac.id\]](https://repository.upnvj.ac.id/)

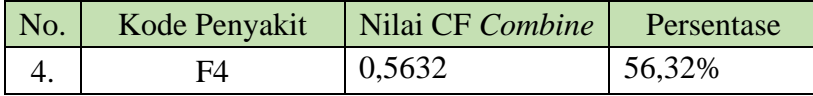

### f. Kesimpulan

Nilai CF *Combine* tertinggi dimiliki oleh kode penyakit F1 yaitu *Feline Herpes Virus*. Sehingga pada contoh tersebut Belang mengidap penyakit *Feline Herpes Virus* dengan tingkat kepastian 0,87 atau 87,47%.

### **3.3 Analisis Spesifikasi Kebutuhan** *Hardware* **dan** *Software*

Analisis spesifikasi kebutuhan *Hardware* dan *Software* digunakan untuk menjelaskan mengenai perangkat keras atau *hardware* dan perangkat lunak atau *software* apa saja yang peneliti gunakan untuk membuat aplikasi tersebut.

### **3.3.1 Kebutuhan Perangkat Keras (***Hardware***)**

- 1. Laptop HP AMD Athlon Gold 3150U
- 2. RAM 8 GB
- 3. Solid State Drive 500 GB (SSD)

### **3.3.2 Kebutuhan Perangkat Lunak (***Software***)**

- 1. Sistem Operasi *Windows* 10 (64-bit)
- *2. Visual Studio Codez*
- *3. Database MySQL*
- *4. Microsoft Office*
- *5. Figma*

### **3.4 Jadwal Penelitian**

Penelitian ini dilakukan pada bulan September tahun 2022 sampai dengan bulan Maret tahun 2023. Penelitian ini dilakukan di Klinik Kevin Petshop Jalan P. Kalimantan Raya Nomor 35, RT.004/RW.015, Aren Jaya, Kecamatan Bekasi Timur, Kota Bekasi, Jawa Barat 17111. Jadwal penelitian ini ditunjukkan oleh [Tabel 3.6.](#page-7-0)

<span id="page-7-0"></span>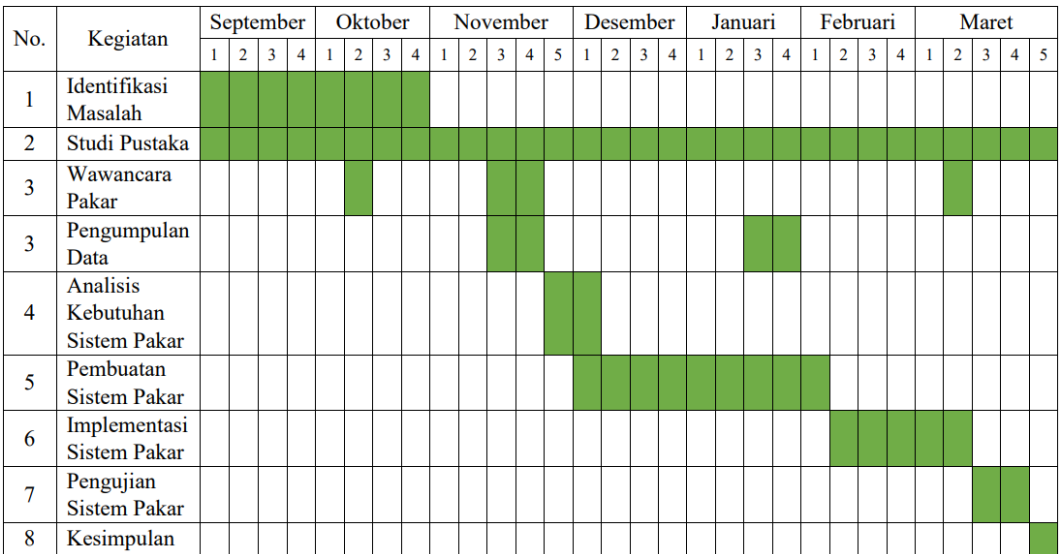

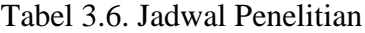